**EasyFind**

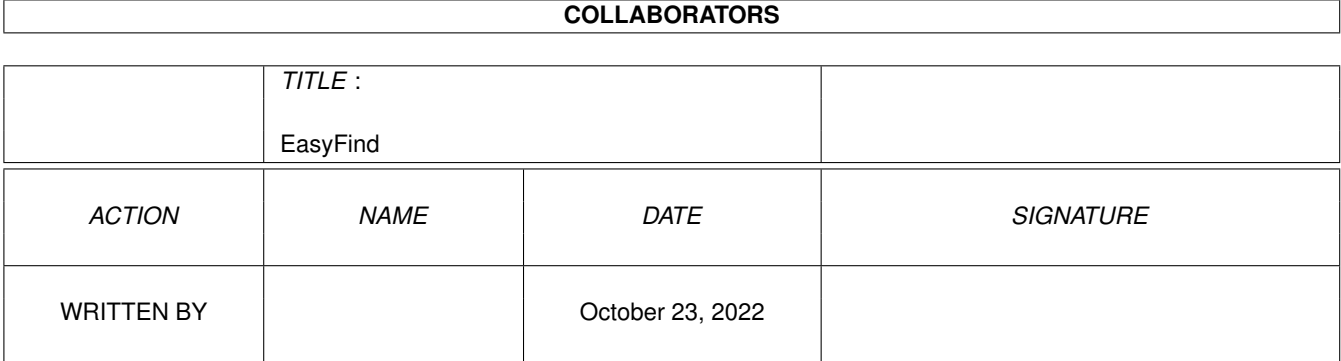

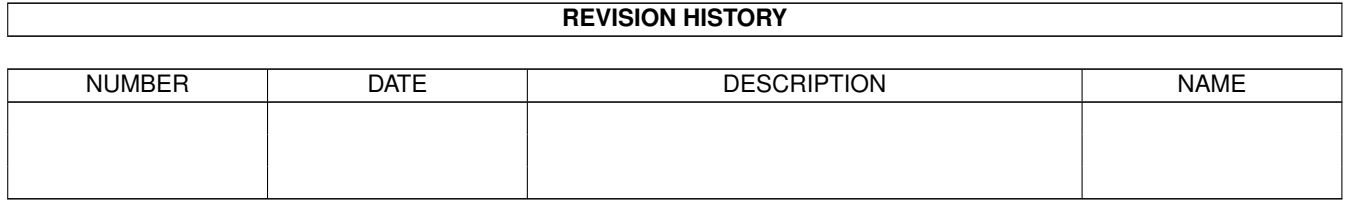

# **Contents**

#### 1 EasyFind

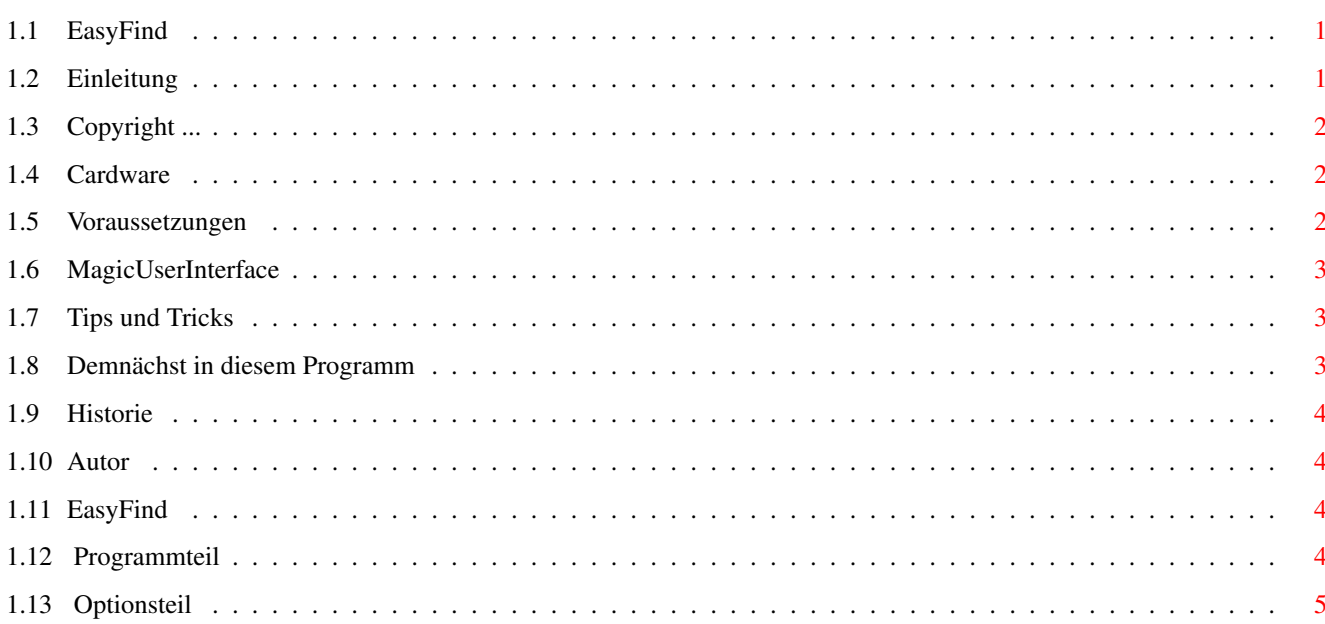

 $\mathbf{1}$ 

## <span id="page-3-0"></span>**Chapter 1**

## **EasyFind**

## <span id="page-3-1"></span>**1.1 EasyFind**

EasyFind V0.20 © 1995/96 Jan Schwenke Cardware Einleitung ..............Was ist EasyFindMUI" Copyright .............Rechtliches Voraussetzungen ..............Was wird benötigt Hauptfenster ..............Die Programmbeschreibung MUI ..............MagicUserInterface Tips und Tricks ..............Gut zu wissen Demnächst ..............Demnächst in diesem Programm Historie ..............Es war einmal ... Autor ..............Kontaktadresse

## <span id="page-3-2"></span>**1.2 Einleitung**

Was ist EasyFindMUI

EasyFindMUI dient zum Durchsuchen von einzelnen Verzeichnissen (inkl. Unterverzeichnisse) einer Festplatte oder CD nach einer bestimmten Datei. Die gefundenen Dateien können dann ähnich wie mit einem FileManager (z.B. DOpus) kopiert, archiviert, gelöscht, gelesen oder angezeigt werden. Die Suche kann wahlweise direkt oder mittels eines vorher gespeicherten Indexfiles geschehen.

## <span id="page-4-0"></span>**1.3 Copyright ...**

Rechtliches

Copyright 1995/96 Jan Schwenke

.

EasyFindMUI ist

Cardware

Das Programm darf nur mit vollständiger und unveränderter Form weiterkopiert werden.

Ich übernehme keinerlei Garantie für die einwandfreie Funktion des Programmes. Die Benutzung geschieht in jedem Fall auf eigenes Risiko.

### <span id="page-4-1"></span>**1.4 Cardware**

Wem dieses Programm gefällt, der schicke mir eine Postkarte seiner Heimatstadt.

Hinweise und Verbesserungsvorschläge sind auch willkommen.

#### <span id="page-4-2"></span>**1.5 Voraussetzungen**

Systemanforderungen

EasyFindMUI benötigt mindestens Kickstart 2.0.

Außerdem muß mindestens Version 2.3 des MagicUserInterface von Stefan Stuntz installiert sein.

#### <span id="page-5-0"></span>**1.6 MagicUserInterface**

This application uses

MUI - MagicUserInterface

(c) Copyright 1993/94 by Stefan Stuntz

MUI is a system to generate and maintain graphical user interfaces. With the aid of a preferences program, the user of an application has the ability to customize the outfit according to his personal taste.

MUI is distributed as shareware. To obtain a complete package containing lots of examples and more information about registration please look for a file called "muiXXusr.lha" (XX means the latest version number) on your local bulletin boards or on public domain disks.

If you want to register directly, feel free to send

DM 30.- or US\$ 20.-

to

Stefan Stuntz Eduard-Spranger-Straße 7 80935 München GERMANY

## <span id="page-5-1"></span>**1.7 Tips und Tricks**

Gut zu wissen

Es besteht die Möglichkeit gepackte Indexfiles mit Hilfe des MCP zu verwenden. Dazu muß lediglich EasyFind in die Liste PackerPatch des MCP-Voreinstellers eingetragen werden.

MCP (© ALIENDESIGN) ist im AMINET unter util/cdity zu finden und sollte eigentlich auf jedem AMIGA installiert sein.

#### <span id="page-5-2"></span>**1.8 Demnächst in diesem Programm**

#### Aussichten

Sofern ich mal etwas Zeit habe.

- Lokalisierung (in Arbeit)
- Unterstützung weiterer Packer
- Möglichkeit gepackte Indexfiles direkt zu verwenden.

```
(Bis jetzt nur über
              MCP
               möglich.)
```
## <span id="page-6-0"></span>**1.9 Historie**

Versionsgeschichte

```
V0.20 28.04.1996
- Bugfix: Kopierfunktion übearbeitet
- Bugfix: Indexfile erstellen
- Bugfix: Suchen
- kleinere kosmetische Änderungen
V0.19 05.04.1996
- Sicherheitsabfrage vor dem Löschen von Dateien wieder eingefügt
- Suchpfad wird in EasyFind.config mit abgespeichert
- Suchpfad wird nicht mehr automatisch auf SYS: zurückgesetzt
- Appwindow -> Suchpfadbestimmung durch Drag'N'Drop jetzt möglich
V0.18 12.01.1996
- erste offizielle Version
```
## <span id="page-6-1"></span>**1.10 Autor**

Kontaktadresse

```
Postanschrift: Jan Schwenke
                Dorfstraße 55
                09465 Cranzahl
                Deutschland
```
E-Mail: jsc@hrz.th-zwickau.de

## <span id="page-6-2"></span>**1.11 EasyFind**

Fenstertext

Programmteil

Optionsteil

## <span id="page-6-3"></span>**1.12 Programmteil**

Programmteil Pfad Zu durchsuchender Pfad. Dieser wird mit dem Drücken des Suchbuttons eingestellt. Suchwort Zu suchendes Wort bzw. Wortfragment. Platzhalter (\* oder #?) müssen nicht ← angegeben werden. Es wird je nach aingestellter Suchoption nkch ganzen Worten oder Wortteilen ← gesucht. Suchen Startet die Suche nach dem eingestellten Wort. Dabei muß außerdem der Suchpfad ← ausgewählt werden. Invert Invertiert die Auswahl innerhalb der Liste. Keine Macht die Auswahl innerhalb er Liste rückgängig. Löschen Löscht die gewählten Dateien. Kopieren Kopiert Dateien Der Zielpfad wird mittels ASL-Requester eingestellt. Entpacken Entpackt Dateien mit dem eingestellen Entpacker. Der Zielpfad wird mittels ASL-Requester eingestellt. Archivieren Archiviert Dateien mit dem eingestellten Packer. Der Zielpfad wird mittels ASL-Requester eingestellt. Lesen Zeigt Dateien (Texte) mittels dem eingestellten Textanzeigers an. Anzeigen Zeigt Dateien (Bilder) mittels dem eingestellten Bildanzeigers an. **1.13 Optionsteil** Optionsteil Indexfile Eingestelltes Indexfile, welches bei der Indexsuche durchsucht wird. Indexfile neu erstellen Ersttellt ein neues Indexfile in einem mittels ASL-Requester zu wählenden Pfad.

<span id="page-7-0"></span>Groß-/Kleinschreibung Berücksichtigung der Groß- und Kleinschreibung bei der Suche. Verzeichnisnamen Berücksichtigung der Groß- und Kleinschreibung bei der Suche. Exakt Es wird nur nach ganzen Worten gesucht. Indexsuche Es wird nicht direkt auf der Platte, sondern in einem vorher erstellten Indexfile ← gesucht. Packer Eingestellter Packer. Direkt unterstützt werden:lha,lzx,zoo,arc,lharc. Diese müssen in C: liegen um direkt ausgewählt werden zu können. Selbstverständlich ist es möglich andere Packer einzutragen. dabei ist auf den  $\leftarrow$ kompletten Pfad zu achten und diese müssen ähnlich wie LHA arbeiten. (also: "Packer [<Otionen>] Kommando Archivname Zielverzeichnis). Archivname und ←- Zielverzeichnis werden vom Programm direkt hinzugefügt. Entpacker Eingestellter Entpacker. Direkt unterstützt werden:lha,lzx,zoo,arc,lharc,lhunarc,lx. Diese müssen in C: liegen um direkt ausgewählt werden zu können. Selbstverständlich ist es möglich andere Packer einzutragen. dabei ist auf den  $\leftarrow$ kompletten Pfad zu achten und diese müssen ähnlich wie LHA arbeiten. (also: "Packer [<Otionen>] Kommando Archivname Zielverzeichnis). Archivname und ←- Zielverzeichnis werden vom Programm direkt hinzugefügt. (Ausnahme LX) Textanzeiger Eingestellter Textanzeiger. Bildanzeiger Eingestellter Bildanzeiger.